# **Dateisystemgröße ändern**

# **Grundsätzliches**

Dieser Artikel beschreibt, wie man Dateisysteme vergrößern oder auch verkleinern kann, dies ist vor allem bei Verwendung von **Ivm oder EVMS von Vorteil.** 

### **Dateisysteme und ihre Möglichkeiten**

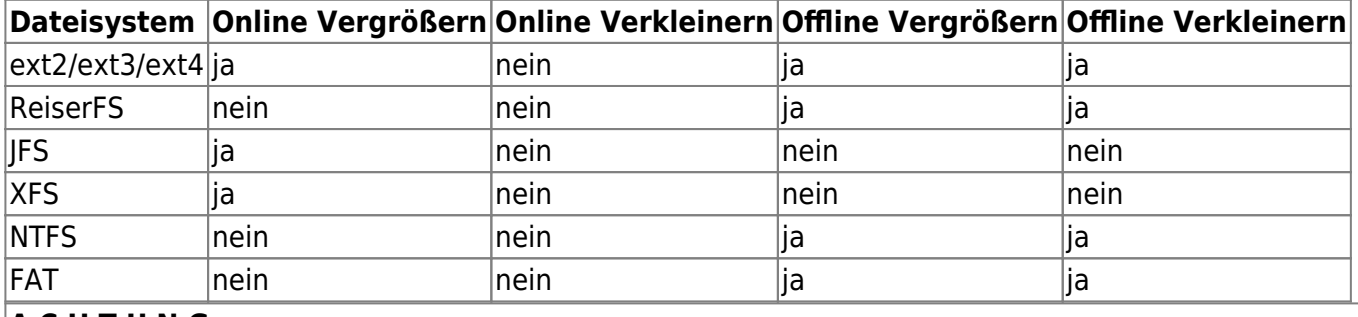

#### **A C H T U N G**

Vor Änderungen an einem Dateisystem sollte man unbedingt eine Sicherheitskopie seiner Daten anlegen, da ein Hardwarefehler während des Verkleinerns oder Vergrößerns nie ganz ausgeschlossen werden kann was zu einem möglicherweise defekten Dateisystem führen kann! Auch Folgendes ist zu beachten, davon ausgehend, dass im Ursprungszustand das Dateisystem die gesamte Partition bzw. das Logical Volume einnimmt: \* Vor dem Verkleinern einer Partition bzw. eines Logical Volume immer zuerst das Dateisystem verkleinern! \* Vor dem Vergrößern des Dateisystems immer zuerst das Logical Volume bzw. die Partition vergrößern! Siehe [lvm.](https://deepdoc.at/dokuwiki/doku.php?id=server_und_serverdienste:lvm)

# **Anpassen der Dateisysteme**

#### **ext2 / ext3 / ext4**

Um ein ext3-Dateisystem anzupassen, darf es nicht eingehängt oder fehlerhaft sein. Seit Linux Kernel 2.6.10 kann man ext3 (nicht ext2)-Dateisysteme auch im eingehängten Zustand vergrößern, nicht jedoch verkleinern! Es ist sinnvoll, jedoch nicht nötig, das Dateisystem zuvor mit "e2fsck" auf Fehler zu überprüfen.

```
resize2fs -p /dev/gerätename # Vergrößert das Dateisystem bis zur
maximalen Größe des Logical Volumes oder der Partition
resize2fs -M /dev/gerätename # Verkleinert das Dateisystem bis zur
minimalen Größe des Logical Volumes oder der Partition
resize2fs -p /dev/gerätename 5G # Vergrößert bzw. Verkleinert das
Dateisystem auf 5 Gigabyte Gesamtgröße
resize2fs -P /dev/gerätename # Gibt die Minimalgröße an, wie weit das
Dateisystem verkleinert werden kann
```
Last<br>update: update: 2017/04/01 server\_und\_serverdienste:dateisystemgroe\_andern https://deepdoc.at/dokuwiki/doku.php?id=server\_und\_serverdienste:dateisystemgroe\_andern 18:44

### **ReiserFS**

Um ein ReiserFS Dateisystem anzupassen, darf es nicht eingehängt oder fehlerhaft sein.

```
resize reiserfs /dev/gerätename # Vergrößert das Dateisystem bis zur
maximalen Größe des Logical Volumes oder der Partition
resize reiserfs -s 5G /dev/gerätename # Vergrößert bzw. Verkleinert das
Dateisystem auf 5 Gigabyte Gesamtgröße
resize reiserfs -s -100M /dev/gerätename # Verkleinert das Dateisystem um
100 Megabyte
resize_reiserfs -s +100M /dev/gerätename # Vergrößert das Dateisystem um
100 Megabyte
```
#### **XFS**

Um ein XFS-Dateisystem zu vergrößern (ein verkleinern ist nicht möglich), können folgende Befehle verwendet werden, das Dateisystem muss dabei eingehängt sein.

xfs growfs /mountpoint # Vergrößert das Dateisystem bis zur maximalen Größe des Logical Volumes oder der Partition

# **JFS**

Um ein JFS-Dateisystem zu vergrößern (ein verkleinern ist nicht möglich), können folgende Befehle verwendet werden, das Dateisystem muss dabei eingehängt sein.

mount /mountpoint -o remount,resize # Vergrößert das Dateisystem bis zur maximalen Größe des Logical Volumes oder der Partition

## **NTFS (Windows)**

Um ein NTFS-Dateisystem anzupassen, darf es nicht eingehängt oder fehlerhaft sein. Auf dem Dateisystem dürfen keine NTFS-verschlüsselten oder NTFS-komprimierten Dateien oder Ordner liegen, ein vorherige Defragmentierung ist ratsam, jedoch nicht erforderlich.

```
ntfsresize /dev/gerätename # Vergrößert das Dateisystem bis zur maximalen
Größe des Logical Volumes oder der Partition
ntfsresize -n --size 5G /dev/gerätename # Vergrößert bzw. Verkleinert das
Dateisystem auf 5 Gigabyte Gesamtgröße, Testlauf im Read-only-Modus
(empfehlenswert!)
ntfsresize --size 5G /dev/gerätename # Vergrößert bzw. Verkleinert das
Dateisystem auf 5 Gigabyte Gesamtgröße
ntfsresize -i /dev/gerätename # Zeigt an, auf welche Größe das Dateisystem
minimal verkleinert werden kann
```
Der -size Parameter von "ntfsresize" verwendet den Teiler 1000 statt der üblichen 1024 beim Umrechnen von Gigabyte in Megabyte usw…, dies sollte beim Anpassen des Dateisystems beachtet werden! Bei der Verkleinerung ist darauf zu achten mindestens ca. 70 Mbyte über dem Minimalwert (Parameter -i) einzugeben!

From: <https://deepdoc.at/dokuwiki/> - **DEEPDOC.AT - enjoy your brain**

Permanent link: **[https://deepdoc.at/dokuwiki/doku.php?id=server\\_und\\_serverdienste:dateisystemgroe\\_andern](https://deepdoc.at/dokuwiki/doku.php?id=server_und_serverdienste:dateisystemgroe_andern)**

Last update: **2017/04/01 18:44**

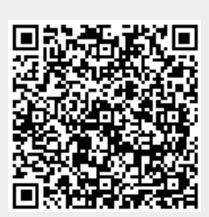